# **Table of Contents**

| Introducing MagicPlot 3.0 [NOT RELEASED YET]                             | 1 |
|--------------------------------------------------------------------------|---|
| MagicPlot Pro and Student editions were merged into a single application | 1 |
| 1. New Interface                                                         |   |
| 2. Improvements in Formulas                                              | 1 |
| 2.1. Setting Variables in Formulas                                       | 1 |
| 2.2. Comments in Formulas                                                |   |
| Special Functions in Formulas                                            | 3 |
| Improvements in Boolean Operations                                       | 4 |
| Undo/Redo in Formula Editor                                              |   |
| 3. Improvements in Tables                                                | 4 |
| 3.1. Simplified Column Formula Notation: \$A for col(A)                  | 4 |
| 3.2. Setting a common Formula for Multiple Columns                       | 5 |
| 3.3. Calculation in Reverse Row Order                                    | 5 |
| 3.4. Optimized Table Scrolling and Redrawing                             | 5 |
| 4. Improved Fit Results Management                                       | 5 |
| 4.1. 'Data-Baseline' column is not automatically created                 | 5 |
| 4.2. Adding Fit Sum and Fit Curve Column to the Table                    | 6 |
| 5. Descriptive Statistics on Rows                                        | 7 |
| Other Minor Improvements                                                 | 8 |
| Appendix 1: Features available in licensed version only                  | 8 |
| Appendix 2: Java Runtime Requirement                                     | g |

| rologgo O https://mag | ricalet com/wiki/releac | 0.2 02:01-1610200201 |
|-----------------------|-------------------------|----------------------|

Fri Apr 26 19:27:17 2024 1/9 Introducing MagicPlot 3.0

# Introducing MagicPlot 3.0 [NOT RELEASED YET]

This is a non-complete draft document. The features described are subject to change.

# MagicPlot Pro and Student editions were merged into a single application

MagicPlot 3.0 provides the full-functional 30-days trial period without entering a license key. Some features will be disabled at the end of the trial period if the license key is not entered. This limited-features application may be used for non-commercial purposes as the 'Student' edition of the previous versions.

#### 1. New Interface

MagicPlot 3.0 utilizes the new unified interface style on all supported operating systems. It is fully HiDPI/Retina display compatible.

#### 2. Improvements in Formulas

#### 2.1. Setting Variables in Formulas

In MagicPlot 3.0 you can set variables in formulas: write an assignment and a semicolon to separate it from the next part of the formula, for example: a=5; a\*a + 2\*a + 1. The last expression (after the last semicolon) is the result of the formula and cannot contain an assignment. MagicPlot highlights all usages of the variable at cursor in the edited formula.

The variables can be used in Column Formula, Custom Fit Curve equation and in any other formula fields in MagicPlot.

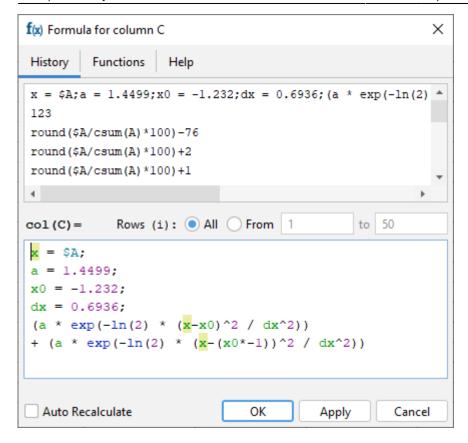

#### Tip: Inserting Fit Equation to the Column Formula

You can copy the fit equation with variables from the Report tab of a Fit Plot and paste it in any formula field including Column Formula (but it is generally better to use new Add to Table feature which generates a link instead of copying formula, see below):

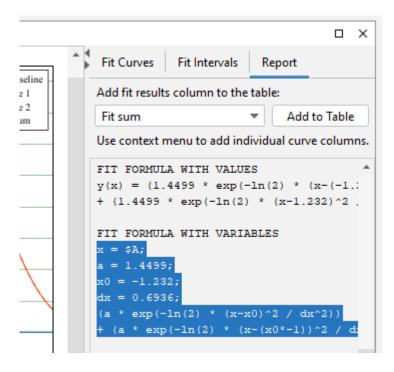

Fri Apr 26 19:27:17 2024 3/9 Introducing MagicPlot 3.0

# 2.2. Comments in Formulas

You can insert comments in any formula using /\*...\*/ notation:

```
y(x)= /*sqrt(ln(2)/pi)* */ (a/dx) * exp(-ln(2) * (x-x0)^2 / dx^2)
```

Use Ctrl+//Cmd-/ keyboard shortcut to comment selection. Comments can be multi-line. Note that the single line comments using a symbol at the line start (like // or %) are not supported because line breaks are not taken into account in MagicPlot formula syntax.

# **Special Functions in Formulas**

The special functions listed below are now available in formulas. MagicPlot special function implementation is based on the well-known Colt 1.2 scientific open-source library.

| Bessel functions            |                                                                                                    |  |  |  |
|-----------------------------|----------------------------------------------------------------------------------------------------|--|--|--|
| besselj(n, x)               | Bessel function of the first kind of integer order n                                                                                                    |  |  |  |
| bessely(n, x)               | Bessel function of the second kind of integer order n                                                                                                    |  |  |  |
| besseli(n, x)               | Modified Bessel function of the first kind of order $n = 0, 1$                                                                                                |  |  |  |
| besselie(n, x)              | Exponentially scaled modified Bessel function of the first kind of order $n = 0, 1$                                                                           |  |  |  |
| besselk(n, x)               | Modified Bessel function of the second kind of integer order n                                                                                                |  |  |  |
| besselke(n, x)              | Exponentially scaled modified Bessel function of the second kind of order $n = 0, 1$                                                                          |  |  |  |
| Error function              |                                                                                                    |  |  |  |
| erf(x)                      | Error function                                                                                                    |  |  |  |
| erfc(x)                     | c(x) Complementary error function, 1 - erf(x)                                                                                                    |  |  |  |
| Gamma function              |                                                                                                    |  |  |  |
| gamma(x)                    | Gamma function                                                                                                    |  |  |  |
| gammainc(a, x)              | Regularized lower incomplete gamma function.  x — the integration end point, a — the parameter of the gamma distribution                                      |  |  |  |
| gammaincc(a, x)             | Regularized upper incomplete gamma function.  x — the integration start point, a — the parameter of the gamma distribution                                    |  |  |  |
| gammaln(x)                  | Logarithm of the absolute value of the gamma function                                                                                                    |  |  |  |
| Beta function               |                                                                                                    |  |  |  |
| beta(a, b)                  | Beta function. The values of a and b must be nonnegative                                                                                                    |  |  |  |
| <pre>betainc(x, a, b)</pre> | Incomplete beta function. a, b — parameters of the beta function, must be nonnegative, $x$ — the integration end point, must be in the closed interval [0, 1] |  |  |  |

#### Miscellaneous functions added

| Reciprocal trigonometric functions |                                                               |  |  |
|------------------------------------|---------------------------------------------------------------|--|--|
| csc(x)                             | Cosecant of an angle measured in radians, $csc(x) = 1/sin(x)$ |  |  |

| Reciprocal trigonometric functions |                                                                |  |  |
|------------------------------------|----------------------------------------------------------------|--|--|
| sec(x)                             | Secant of an angle measured in radians, $sec(x) = 1/cos(x)$    |  |  |
| ctg(x)                             | Cotangent of an angle measured in radians, $ctg(x) = 1/tan(x)$ |  |  |
| Boolean operation                  |                                                                |  |  |
| xor(a,                             | b) Logical exclusive-OR operation                              |  |  |

#### **Improvements in Boolean Operations**

#### Standard Boolean Logic: true is != 0 instead of > 0

MagicPlot uses ordinary floating-point numbers to store boolean true/false values. All boolean operators and functions return 1 for true and 0 for false. However the if() function can accept any number as a condition, not 1 and 0 only. In the old MagicPlot 2.x versions the condition value is interpreted as false if the value is less or equal to zero. In MagicPlot 3.0 only zero value is interpreted as false. This change was made to synchronize specification with C-like languages. The change will only be notable if you manually used some calculated numbers as boolean condition in a non-standard way.

#### **Negation Operator (!) Added**

We have added negation operator with well-known syntax ! to the expression syntax. Example: if (!(\$A > 0), \$A, \$B).

#### **Exclusive or Operator Added**

xor(a, b) returns the boolean exclusive or operation result for operands.

#### **Undo/Redo in Formula Editor**

MagicPlot now supports Undo and Redo in formula editor using Ctrl+Z / Cmd-Z (Undo) and Ctrl+Shift+Z / Cmd-Shift-Z or Ctrl+Y / Cmd-Y (Redo) shortcuts.

# 3. Improvements in Tables

# 3.1. Simplified Column Formula Notation: \$A for col(A)

We have simplified Column Formula syntax: column and cell values can be inserted using \$A and \$A\$1 instead of col(A) and cell(A, 1). The old notation also works.

The new notation only works with constant column/cell indexes. Use col and cell functions if you need to vary the index, ex. col(i) and cell(i-1, j+1).

Fri Apr 26 19:27:17 2024 5/9 Introducing MagicPlot 3.0

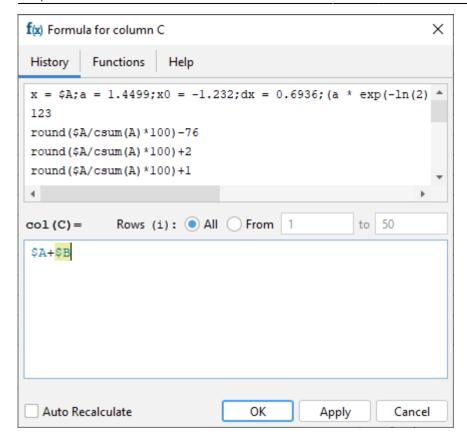

#### 3.2. Setting a common Formula for Multiple Columns

The same formula can be set for multiple selected columns. You can use this feature to compute matrices. The i and j variables are the current row and column indexes.

#### 3.3. Calculation in Reverse Row Order

You can swap from and to row indexes to reverse the calculation order. This can be useful if the cell formula contains the value of the previously calculated cell in the same column.

#### 3.4. Optimized Table Scrolling and Redrawing

We have optimized the program code of the redrawing of the Table to eliminate lags when scrolling and editing a Table with tens or hundreds of thousands of columns.

#### 4. Improved Fit Results Management

#### 4.1. 'Data-Baseline' column is not automatically created

Staring MagicPlot 3.0 The 'Data-Baseline' column is no more added to the Table when creating a Fit

Plot. The 'Data-Baseline' column contained the Y values from the Fit Plot with the baseline curves subtracted – the Y values that are actually plotted. This feature was introduced in the early MagicPlot version but it has proved to be mostly annoying.

The 'Data-Baseline' auto-recalculated columns will be preserved when opening old projects in MagicPlot 3.0 for backward compatibility. You can delete these columns manually.

Now you can manually create the 'Data-Baseline' column among with other fit result columns using the Fit Report tab of a Fit Plot, choose Y with baseline corrected and click on Add to Table button:

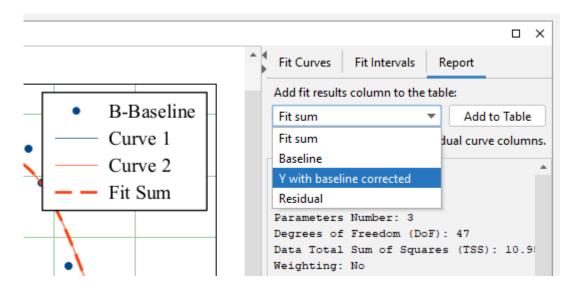

#### 4.2. Adding Fit Sum and Fit Curve Column to the Table

You can now add a column with Fit Sum or other alternatives to the Table which contains Fit Plot data using Fit Report tab. The alternatives are: Fit Sum, Baseline, Y with baseline corrected, Residual:

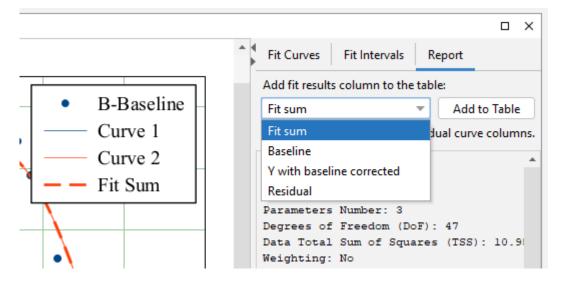

Column(s) from the selected curve(s) (including Fit Sum) can be added to the Table using the context menu of the Curve itself in the plot area or in the curves list or from the context menu of the legend symbol:

Fri Apr 26 19:27:17 2024 7/9 Introducing MagicPlot 3.0

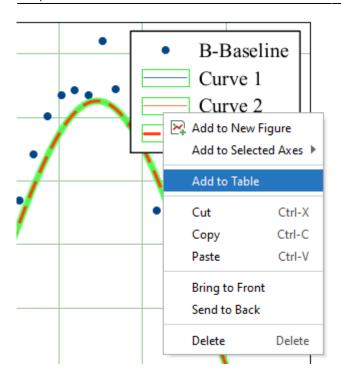

The new columns are added to the Table where Y column of the Fit Plot data is located:

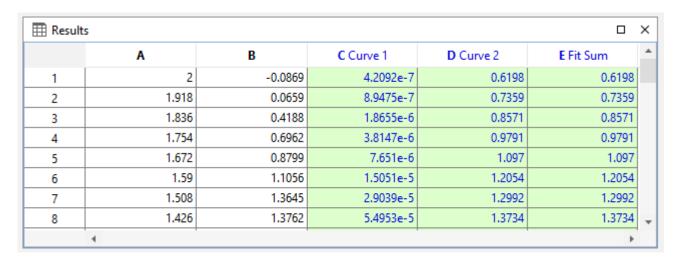

The created columns have links to the Fit Plot. The Auto Recalculation is on by default for the created columns and can be switched off.

# 5. Descriptive Statistics on Rows

The statistics on table rows can now be calculated using Descriptive Statistics dialog. The Columns/Rows switch was added:

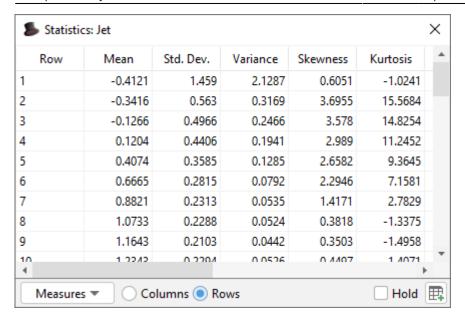

#### **Other Minor Improvements**

#### **Changes in Keyboard Shortcuts**

- The keyboard shortcut for Undo History was changed to Ctrl+Shift+H / Shift-Cmd-H.
- A new shortcut for creating a Folder was added: Ctrl+Shift+N / Shift-Cmd-N.
- 0000567: [Other] Adding table curve to multiple selected figures when copy-pasting table
- 0000256: [Processing] Add empty cell (NaN) check function in column formula syntax
- 0000565: [Plots] Allow zero values for 1) Width of caps of error bars 2) Marker edge width 3)
   Marker size
- 0000599: [Plots] Add vertical and horizontal dash line as markers
- 0000584: [Other] Java 6 inspired bug: round(0.499999999999999) = 1
- Bugs Fixed

# Appendix 1: Features available in licensed version only

The features listed below are available in MagicPlot after entering the license key and during the 30-days trial period.

- Custom fit equations
- · Fit parameters joining
- Guessing peaks
- Adding fit curves to the table
- Batch processing
- Data processing (smoothing, FFT, etc.)
- Table transposing and sorting
- Color map plots
- Vector image export, copying vector/raster image, printing
- Drawing on plots, dimensions tool
- Multiple axes boxes on figures

- Figure style templates applying
- Waterfall plots
- Quick plot tool

# **Appendix 2: Java Runtime Requirement**

For running MagicPlot 3.0 on Linux-like OS the minimum version of Java Runtime is 11.0.

From:

https://magicplot.com/wiki/ - MagicPlot Manual

Permanent link:

https://magicplot.com/wiki/release:3.0?rev=1610299201

Last update: Sun Jan 10 20:20:01 2021

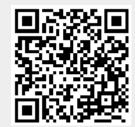